# $\begin{tabular}{c} \bf{a} & \bf{b} & \bf{c} \\ \bf{c} & \bf{d} & \bf{c} \\ \bf{c} & \bf{d} & \bf{c} \\ \bf{c} & \bf{d} & \bf{c} \\ \bf{e} & \bf{e} & \bf{e} \\ \bf{e} & \bf{e} & \bf{e} \\ \bf{e} & \bf{e} & \bf{e} \\ \bf{e} & \bf{e} & \bf{e} \\ \bf{e} & \bf{e} & \bf{e} \\ \bf{e} & \bf{e} & \bf{e} \\ \bf{e} & \bf{e} & \bf{e} \\ \bf{e} & \bf{e} & \bf$ **CISCO**

# **Prisma HDRx Chassis Configuration and Monitoring Information**

#### **Audience**

These instructions apply to Cisco customers who want to configure and monitor the Prisma® HDRx Reverse Optical Receiver Platform.

#### **Introduction**

These instructions define some configuration and monitoring issues of the Prisma HDRx Reverse Optical Receiver Platform.

#### **Document Version**

This is the third release of this technical bulletin.

#### **Front View of HDRx**

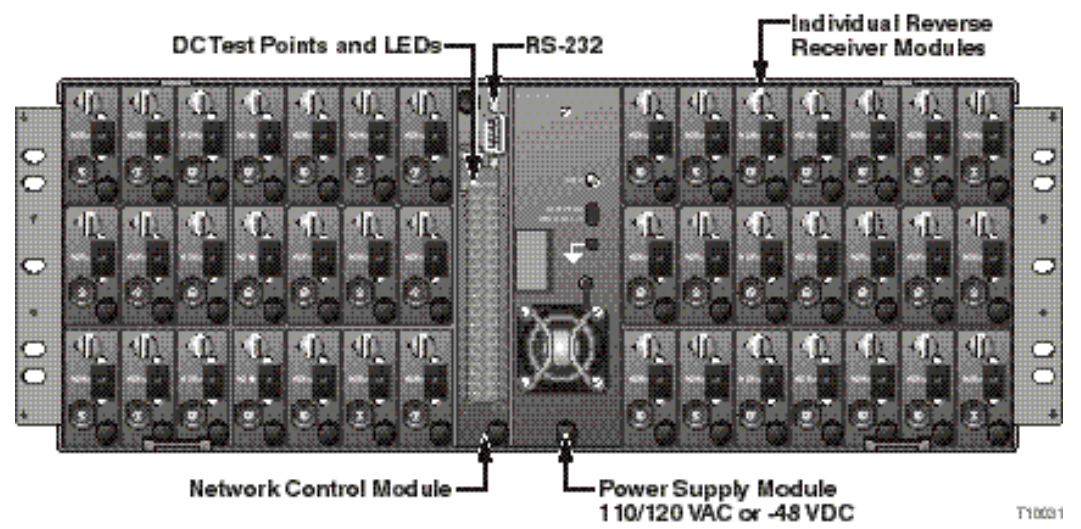

## **Prisma HDRx Chassis Configuration and Monitoring Information,** Continued

**Rear View of HDRx**

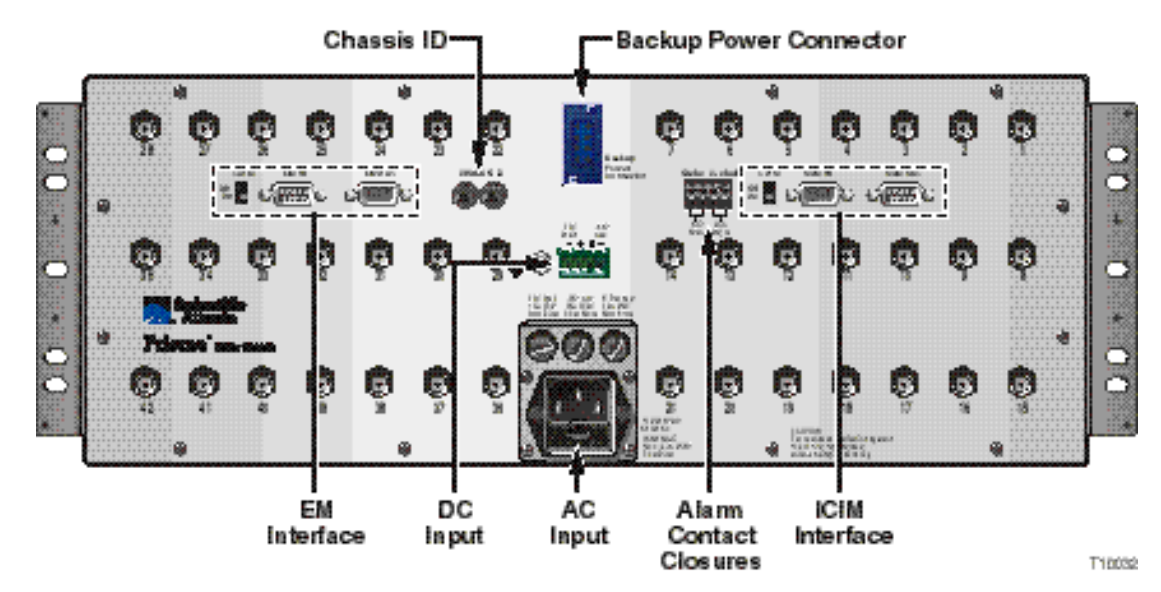

#### **Redundancy**

Up to 42 modular optical receivers are housed in the high-density, low-cost HDRx chassis. The HDRx chassis has the capability to set up redundant pairs of receivers. Any two receivers in a chassis can potentially make a redundant pair. In order to set a redundant pair, optics must be applied to both the primary and the backup (secondary) receivers. The firmware inside the Network Control Module (NCM) checks to ensure that the receivers in a redundant pair are installed and active before creating the pair.

#### **Communication and Monitoring HDRx**

It is recommended that all field communication with the HDRx be performed using Transmission Network Control System (TNCS) software on a computer equipped with an RS-485 card. The computer is connected to the EM interface ports (EM IN and EM OUT) on the rear of the chassis.

A terminal emulator program such as Hyperterminal can also be used to communicate with the HDRx via the front panel of the NCM using RS-232, but this is not as user-friendly.

## **Prisma HDRx Chassis Configuration and Monitoring Information,** Continued

#### **RS-232 Port**

The RS-232 port is located on the front panel of the HDRx NCM. This port is used to connect the HDRx to the serial port of a laptop for communication, setup, and upgrades.

**Important:** The RS-232 port should be used with caution and should only be used for setup and firmware upgrades.

The RS-232 port is also used to perform field upgrades. The code loading routines use special ASCII characters to perform different functions. It is possible to accidentally send a control character sequence that initiates code loading. The control character sequence that initiates code loading could be sent inadvertently if the laptop connected to the NCM is rebooted or the laptop goes into standby mode. If the NCM is set into code loading mode, the only way to exit that mode is to cycle power to the NCM.

#### **HDRx Chassis ID Updating Using NCM**

If the user wants to update the chassis ID for an HDRx chassis, the user must cycle power to the NCM. Power can be cycled by physically removing the NCM from the chassis or removing the power cable to the chassis.

**Note:** The HDRx does not support Intelligent Communications Interface Module (ICIM) chassis ID update configuration feature at the current time.

## **For Information**

If you have technical questions, call Cisco Services for assistance. Follow the menu options to speak with a service engineer.

# $(1)$  $(1)$ **CISCO**

Cisco Systems, Inc. 5030 Sugarloaf Parkway, Box 465447 Lawrenceville, GA 30042

678 277-1120 800 722-2009 www.cisco.com

Cisco and the Cisco logo are trademarks or registered trademarks of Cisco and/or its affiliates in the U.S. and other countries. To view a list of Cisco trademarks, go to this URL: **[www.cisco.com/go/trademarks](http://www.cisco.com/go/trademarks)** . Third party trademarks mentioned are the property of their respective owners. The use of the word partner does not imply a partnership relationship between Cisco and any other company. (1110R)

Product and service availability are subject to change without notice.

© 2002, 2008, 2012 Cisco and/or its affiliates. All rights reserved. October 2012 Printed in USA Part Number 78-4000618-01 Rev C